# **دليل حتديث البرنامج الثابت ملستقبل أسطوانة USB/CD**

#### **مقدمة**

- يصف هذا املستند اإلجراء واالحتياطات الالزمة لترقية البرنامج الثابت ملستقبل أسطوانة USB/CD. • إذا حدث خطأ أثناء حتديث البرنامج الثابت، فقد يصير مستقبل أسطوانة USB/CD غير قابل
	- لالستخدام. تأكد من اتباع اإلجراء واالحتياطات التالية قبل حتديث البرنامج الثابت. • للتعرف على عمليات التشغيل األساسية لمستقبل أسطوانة USB/CD، راجع دليل التشغيل المناسب للطراز الخاص بك.

#### **الطراز املستهدف وإصدار البرنامج الثابت**

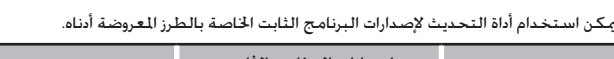

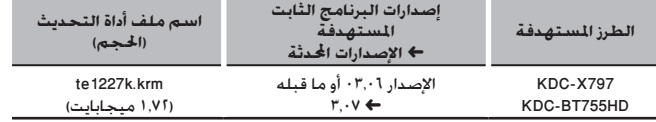

# (≕}

• للتعرف على كيفية التحقق من إصدار البرنامج الثابت لديك، راجع "التحقق من إصدار البرنامج".

#### **سير العمل**

- **اخلطوة 1** تنزيل ملفات البرنامج الثابت، ثم نسخها إلى ذاكرة USB.
	- **اخلطوة 2** حتديث البرنامج الثابت. إرجاع ضبط راديو USB/CD.
	- **اخلطوة 3** تحقق من أنه قد تم تحديث البرنامج الثابت.

#### **إنشاء وسائط حتديث**

قم بإنشاء وسائط حتديث على الكمبيوتر اخلاص بك.

1. قم بتنزيل أداة التحديث المناسبة للطراز وإصدار البرنامج الثابت المقرر خديثهما.

.2 نسخ احملدث إلى سطح اجمللد بذاكرة USB.

# (⊞)

• ً ميكنك أيضا نسخ أداة التحديث إلى اجلهاز الذي يحتوي على ملفات الصوت وحتديث البرنامج الثابت

- منه.
- يتعذر إجراء التحديث إذا مت نسخه داخل مجلد. • إذا مت تغيير اسم امللف، فيتعذر إجراء التحديث.
- 

### **التحقق من إصدار البرنامج**

- .1 اضغط على الزر ]SRC ]وحدد "STANDBY( "حالة االستعداد(.
	- .2 اضغط على مقبض ]VOL ]للدخول لوضع الوظائف.
		- يظهر البيان "FUNCTION".
- .3 أدر املقبض ]VOL ]لعرض "SET INITIAL"، ثم اضغط على املقبض ]VOL]. .4 أدر املقبض ]VOL ]لعرض "UPDATE W/F"، ثم اضغط على املقبض ]VOL]. يتم عرض اإلصدار احلالي للبرنامج الثابت على اجلانب األمين من "UP W/F".

#### **االحتياطات**

- تأكد من إيقاف املركبة في مكان آمن قبل التحديث. اترك احملرك قيد التشغيل لتجنب نفاد البطارية.
- **ال توقف احملرك أو راديو USB/CD أثناء إجراء عملية التحديث.** يتعذر إجراء التحديث بشكل صحيح ومن ثم قد يصير مستقبل أسطوانة USB/CD غير قابل لالستخدام.

## **إجراء حتديث البرنامج الثابت**

- .1 أوصل وسيط التحديث إلى راديو USB/CD.
- .2 عند تشغيل ملف صوت أو عرض "MUSIC NO"، اضغط على الزر ]SRC ]وحدد "STANDBY( "حالة االستعداد(.
	- .3 اضغط على مقبض ]VOL ]للدخول لوضع الوظائف.
		- يظهر البيان "FUNCTION".
	- .<br>4. أدر المقبض [VOL] لعرض "INITIAL SET". ثم اضغط على المقبض [VOL].
	- ه. أدر المقبض [VOL] لعرض "F/W UPDATE"، ثم اضغط على المقبض [VOL].
		- .6 اضغط على املفتاح ]VOL].
- .<br>7. أدر المقبض [VOL] لعرض "YES"، ثم اضغط على المقبض [VOL]. يبدأ التحديث بعرض "UPDATING". من المفترض أن ينتهي التحديث في غضون حوالي 1٠ ثانية وبعد االكتمال يتم عرض البيان "COMPLETED".
	- .8 اضغط على زر التحرير لفك واجهة اجلهاز.
		- .9 اضغط على زر التحرير.
		- يتم تفعيل حتديث البرنامج الثابت.
		- .10 إعادة تركيب واجهة اجلهاز.
	- .11 حتقق من حتديث إصدار البرنامج الثابت، وذلك عبر الرجوع إلى "التحقق من إصدار البرنامج".

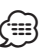

• عند عرض بيان عدم وجود ملف "**FILE NO**· "

- حتقق من وجود أداة التحديث على قمة التدرج الهرمي.
- ً حتقق مما إذا كان اسم ملف أداة التحديث مناسبا للطراز املقرر حتديثه.